**IGK Credit Management SIA**

## **"CreditReporting" REST/JSON service**

**Interface #1: searchCompany**

ver. 19.05.2020

 *Purpose:* Search a company in IGK database using internalID, name, address and legal identifier.

Interface address : https://online.igkservice.lv/rscr/searchCompany Request method : POST

Contents:

- 1. Request structure
- 2. Response structure
- 3. Response status codes
- 4. Authentication
- 5. Common-use structures
- 6. Request examples

#### **Overview**

For searching a company in IGK database it is necessary to have company data at least in one of the following combinations:

- (1) igk number (internalID)
- (2) country and legal identifier
- (3) name and address

Notes for searching:

- wildcard symbol % is available for {name, zipCode, city, identifier}
- country is set by code from ISO 3166-1 alpha-2
- country, city, zipCode all define operational address
- identifier may be clarified by its typeOfIdentifier
- typeOfIdentifier is one of {IGKNO, REGNO, TAXNO, STATNO} meaning respectively
- IGK internal code, Registration code, VAT code, Statistics code;
- if empty, all {REGNO, TAXNO, STATNO} identifiers are considered
- maxResults restricts number of companies in response; if not set, default value for the customer is taken (usually 50)
- all entered parameters are applied with AND condition, to narrow down selection

## **1. Request structure**

# 1.1. Request parameters:

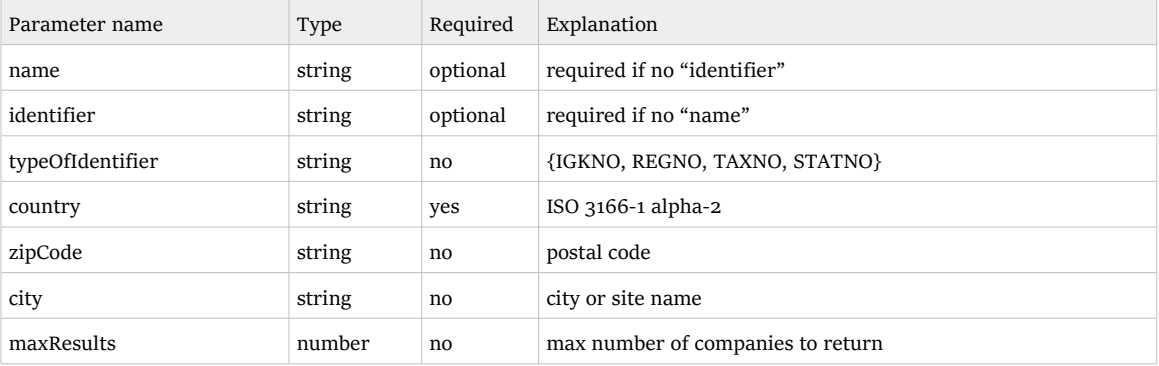

# 1.2. Request sample:

```
{
 "name": "specim%",
 "country": "LV",
 "city": "Riga",
 "identifier": "34567",
 "typeOfIdentifier": "REGNO",
 "maxResults": 10
}
```
## **2. Response structure**

### 2.1. Response parameters:

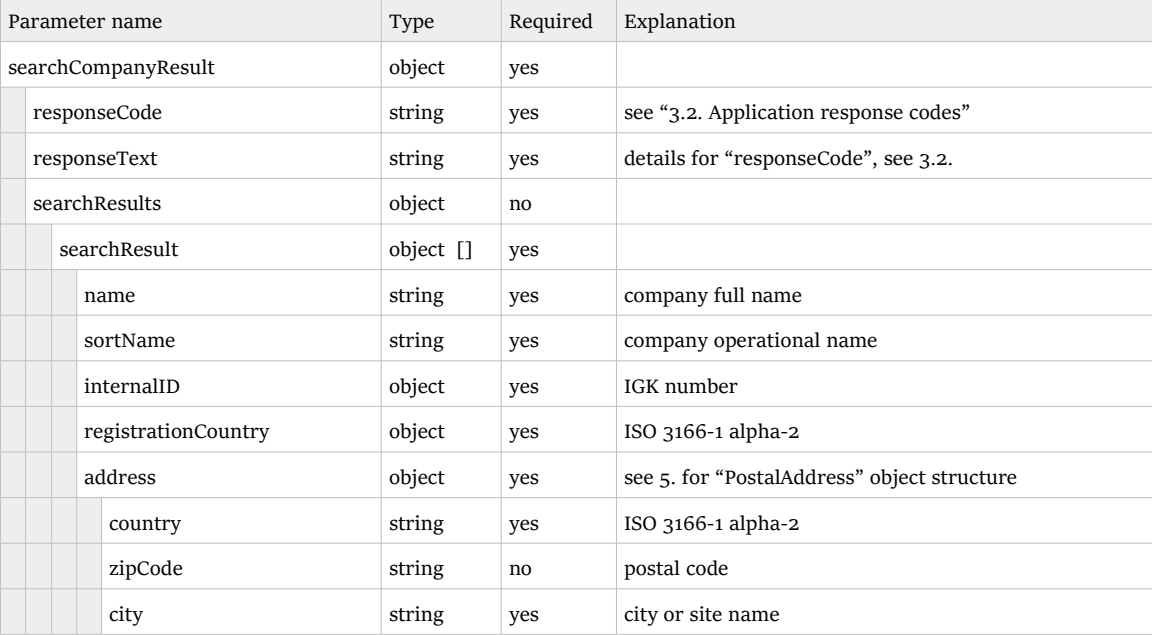

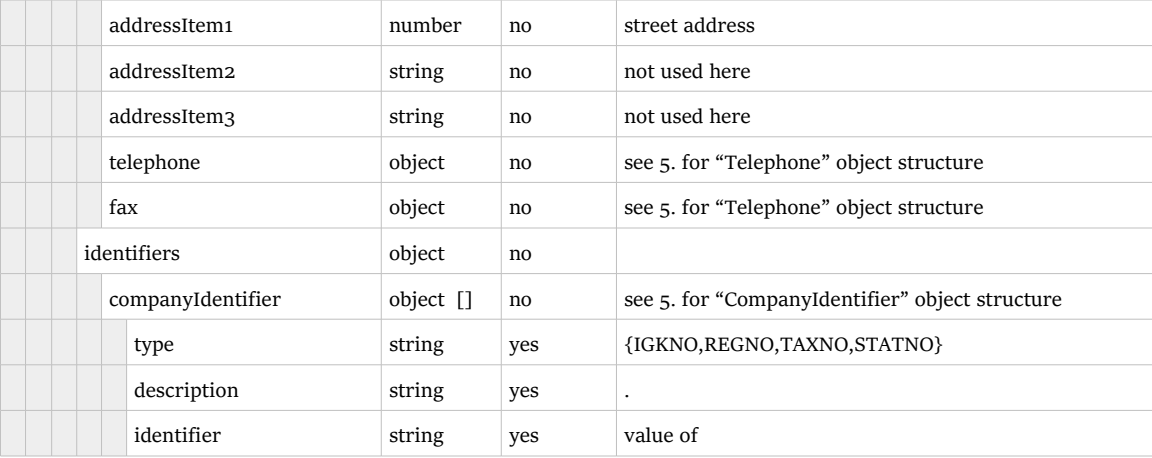

### 2.2. Response sample

```
{
 "searchCompanyResult": {
 "responseCode": "OK",
 "responseText": "Results number: 1",
 "searchResults": {
 "searchResult": [{
 "name": "Specimen SIA",
 "sortName": "SPECIMEN",
 "internalID": "018-900-684",
               "registrationCountry": "LV",
               "address": {
 "country": "LV",
 "zipCode": "LV-1046",
 "city": "Riga",
 "addressItem1": "Valentinas 3/5",
 "addressItem2": null,
 "addressItem3": null,
                  "telephone": null,
                  "fax": null
\}, \}, \}, \}, \}, \}, \}, \}, \}, \}, \}, \}, \}, \}, \}, \}, \}, \}, \}, \}, \}, \}, \}, \}, \}, \}, \}, \}, \}, \}, \}, \}, \}, \}, \}, \}, \},
 "identifiers": {
                  "companyIdentifier": [{
 "type": "REGNO",
 "description": "Registration Code",
 "identifier": "1234567890"
 }]
 }
 }]
 }
 }
}
```
# **3. Response status codes**

# 3.1. Http response status codes:

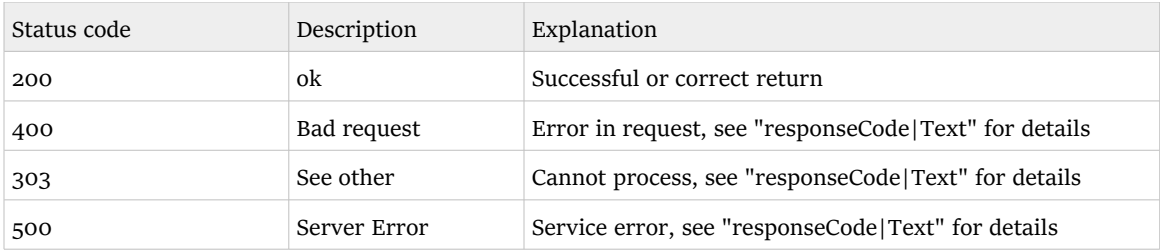

# 3.2. Application response codes

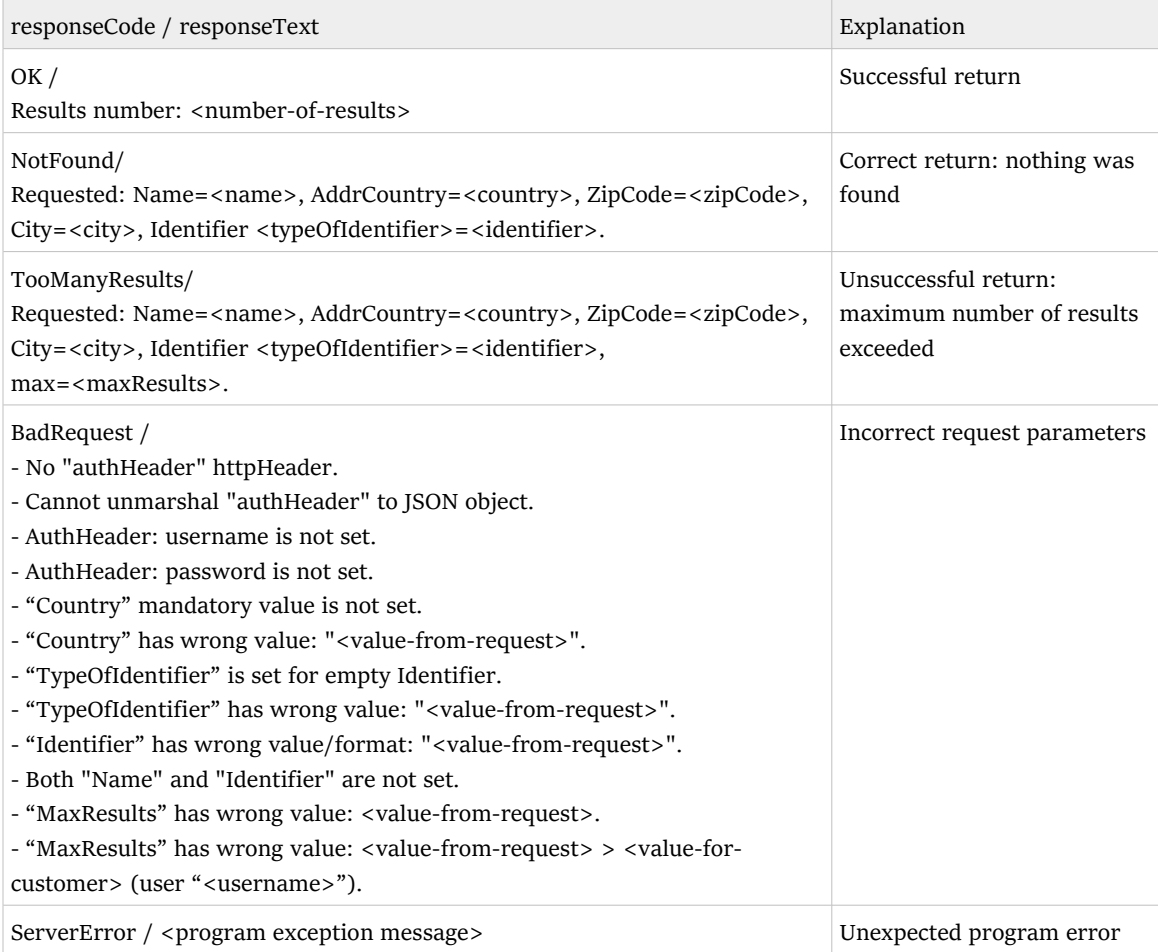

### **4. Authentication**

Authentication should be provided by the client in "authHeader" header of the request - as JSON presentation of AuthHeader object.

```
 public class AuthHeader {
   String username, password;
   public String toJsonString() {
    return "{\"username\":\""+username+"\",\"password\":\""+password+"\"}";
   }
 }
```
Example of the client code:

```
 Client client = ClientBuilder.newClient();
WebTarget webTarget = client.target(BASE URI);
 WebTarget resource = webTarget.path("searchCompany");
 Invocation.Builder builder = resource.request(MediaType.APPLICATION_JSON);
builder.header("authHeader", authHeader.toJsonString());
```
### **5. Common-use structures**

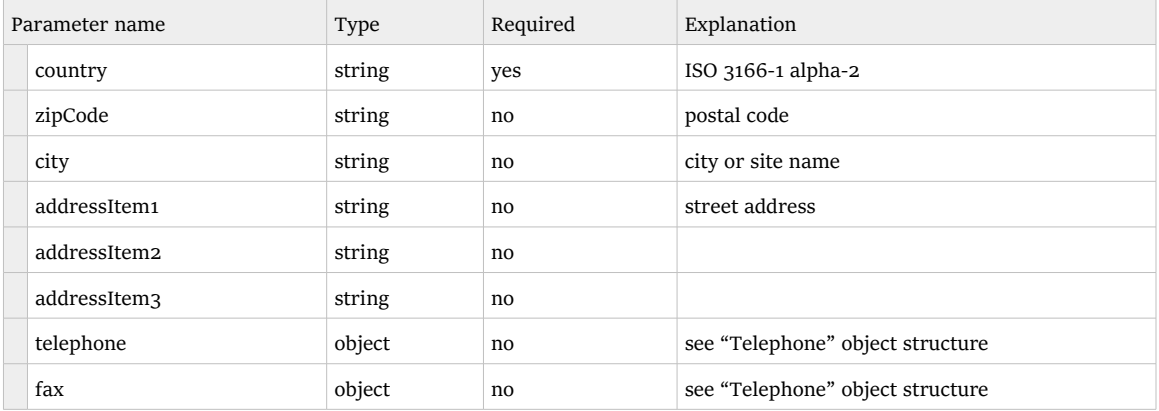

### "PostaAddress" object

#### "Telephone" object

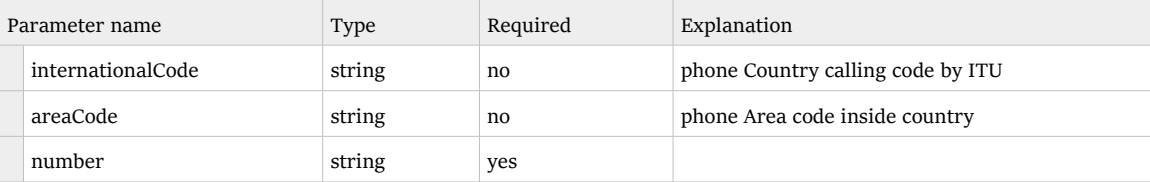

#### "CompanyIdentifier" object

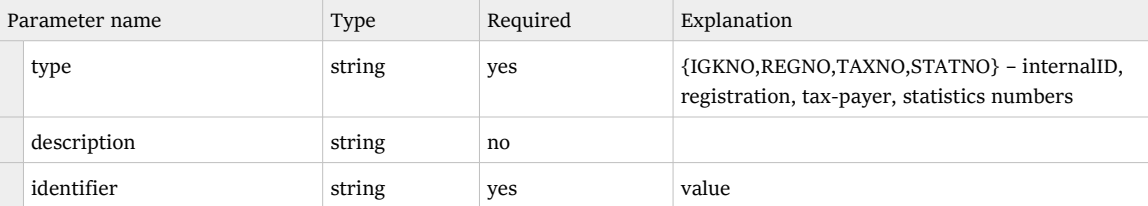

## **6. Request examples**

```
6.1. Search by InternalID
\{ "identifier": "018-900-684",
 "typeOfIdentifier": "IGKNO"
}
```
6.2. Search by Registration number

```
\{ "identifier": "123%567",
    "typeOfIdentifier": "REGNO"
    "country": "LV"
}
```
6.3. Search by Name & Address

```
{
 "name": "SAM%LE",
 "country": "LV",
 "city": "Riga"
}
```
.end